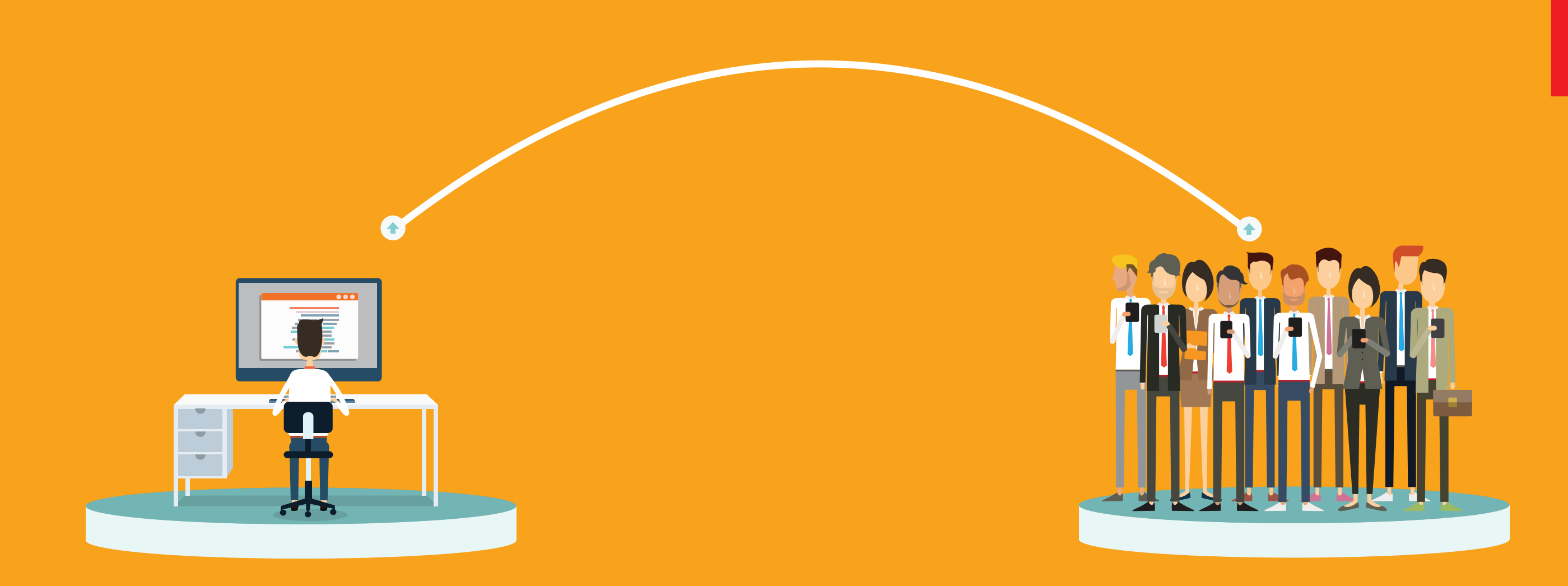

# Guide de migration vers un déploiement nominatif Comment gérer votre projet pour tirer pleinement parti d'Adobe Creative Cloud abonnement Entreprise et de Document Cloud pour les entreprises

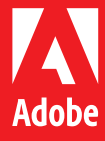

# Résumé

Adobe Creative Cloud et Document Cloud incluent certaines fonctionnalités connectées à Internet permettant aux collaborateurs d'une entreprise d'exprimer leur créativité et de décupler leur productivité. Leur utilisation nécessite un déploiement nominatif, ce qui constitue un changement pour la plupart des entreprises, habituées à effectuer des déploiements par numéro de série.

Ce guide d'implémentation explique comment passer d'un déploiement par numéro de série à un déploiement nominatif.

# Besoin de produire toujours plus de contenu

Les créatifs jouent un rôle majeur dans la réussite des entreprises, qui reconnaissent pleinement la valeur de leur travail. Ils sont toutefois tenus de générer toujours plus de médias et de ressources personnalisées, et doivent composer avec un nombre croissant de canaux de diffusion. D'après l'IDC (International Data Corp), les équipes de création doivent produire dix fois plus de ressources qu'il y a dix ans.1 Or, les entreprises envisagent rarement de renforcer leurs effectifs. Pour répondre à ces nouvelles exigences, les créatifs doivent trouver le moyen de gagner en productivité.

# Nécessité d'accélérer les processus

Les pôles RH, ventes, juridique et autres divisions doivent accélérer leur activité, en simplifiant des processus impliquant une grande quantité de documents. En parallèle, les entreprises envisagent de lancer leur transformation digitale, et de passer des processus manuels sur papier à des fonctionnalités digitales très complètes. Enfin, leurs différents services sont en quête de solutions visant à améliorer leur efficacité opérationnelle, à réduire les risques liés aux erreurs humaines et à créer des expériences digitales intuitives de bout en bout.

**Les services Creative Cloud et Document Cloud exigeant une connexion, l'équipe informatique doit mettre en place un projet de déploiement nominatif pour que les utilisateurs puissent y accéder.**

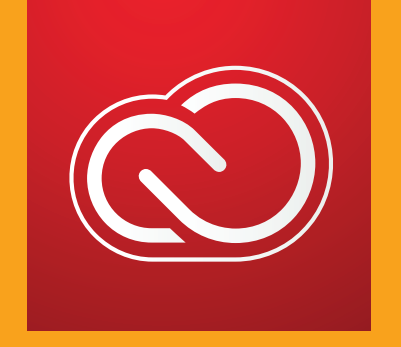

Adobe Creative Cloud abonnement Entreprise donne accès aux meilleurs services et applications de création au monde et permet ainsi à vos équipes de collaborer facilement sur postes de travail et terminaux mobiles.

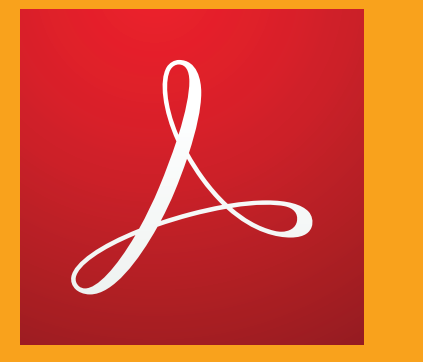

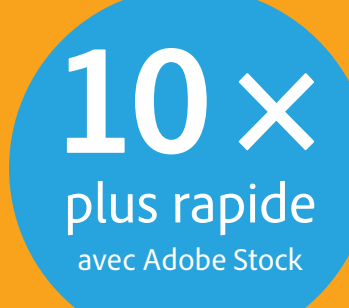

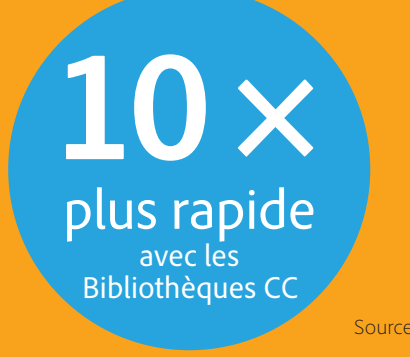

Avec Adobe Document Cloud pour les entreprises, vos collaborateurs disposent des outils indispensables pour transformer des processus très consommateurs de documents en formats ultra-numérisés qui améliorent la productivité dans toute l'entreprise.

# Productivité accrue avec les services Creative Cloud

Spécialisé dans l'analyse stratégique des tendances et des technologies émergentes dans le domaine de la création, le cabinet Pfeiffer Consulting a réalisé deux études de productivité pour évaluer les avantages des Bibliothèques Creative Cloud et du service Adobe Stock. Les résultats révèlent des gains de productivité significatifs (voir ci-après). La première étude portait sur les gains de productivité offerts par les Bibliothèques Adobe CC par rapport à des situations de workflow classiques basées sur l'utilisation de modèles de document partagés, stockés sur un serveur, ou de guides de style d'entreprise. La seconde avait pour principal objectif de documenter les gains d'efficacité et de productivité offerts par Adobe Stock par rapport aux autres banques de ressources en ligne.

# Processus accélérés et optimisés avec Document Cloud

Document Cloud permet d'accélérer et de fluidifier les processus impliquant une grande quantité de documents grâce à une gamme d'outils qui simplifient les signatures et le classement des PDF, et améliorent de bout en bout l'ensemble des workflows documentaires. Et les statistiques le prouvent. Récemment, Forrester Research a réalisé une étude indépendante pour mesurer l'efficacité et l'impact économique total de Document Cloud. Cette étude confirme également la valeur économique induite par l'utilisation de Document Cloud en vertu d'une offre robuste d'applications et de services qui améliorent le retour sur investissement.

Source : Pfeiffer Consulting, avril 2016

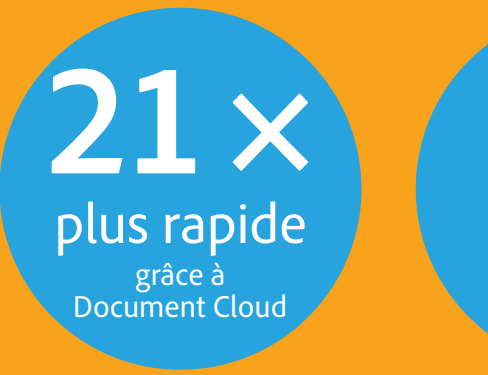

**1,3** heure économisée par signature

RETOUR SUR INVESTISSEMENT **2,7× à 3,8×**

# Votre projet : Déploiement nominatif

L'implémentation d'un déploiement nominatif est un projet qui demande du temps et nécessite l'intervention d'une équipe transversale. Dans votre entreprise, les fonctions des personnes impliquées dans ce processus peuvent être différentes de celles présentées ici. Il peut même arriver qu'un intervenant endosse plusieurs rôles.

En passant à un déploiement nominatif des licences Adobe, votre établissement bénéficie de la planification rigoureuse caractéristique de la gestion de projets. L'essentiel est d'identifier les personnes impliquées dans le projet.

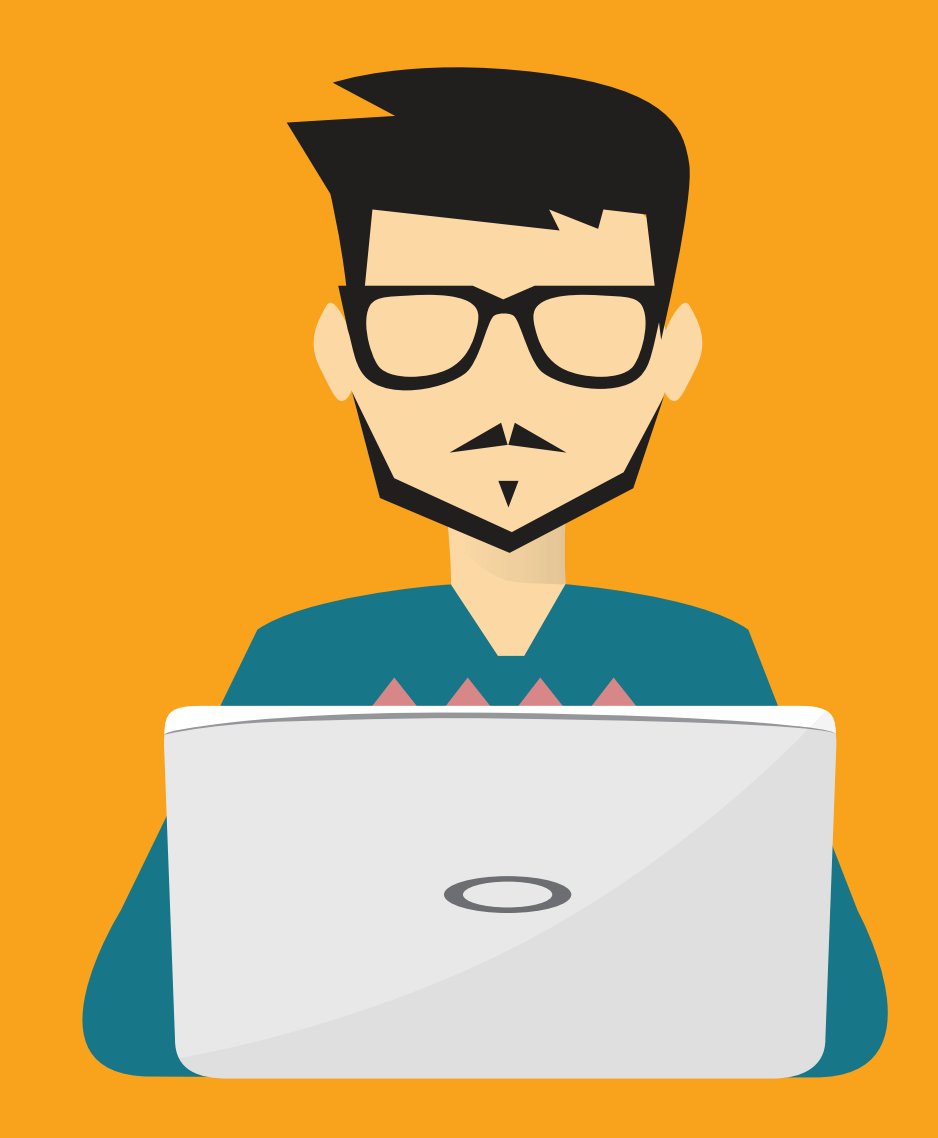

#### Votre équipe interne

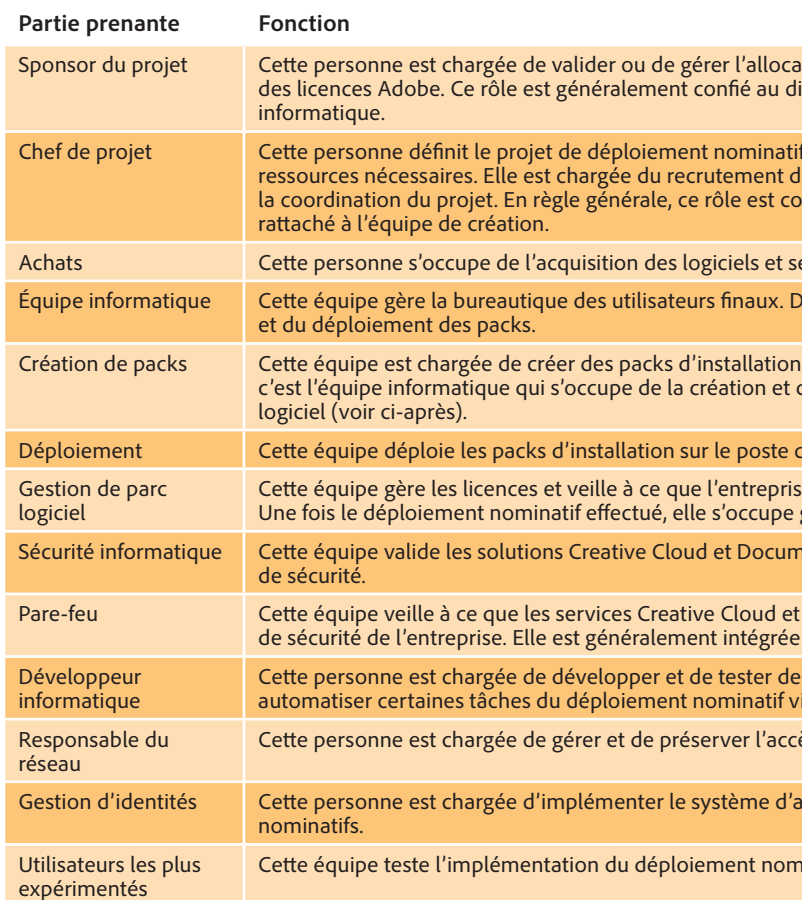

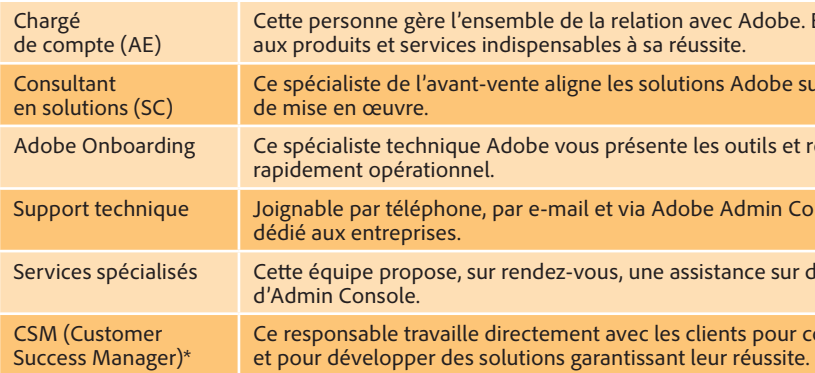

# L'équipe Adobe

\* Uniquement pour les clients éligibles.

tion des ressources pour le passage à un déploiement nominatif irecteur de l'équipe de création, voire à un responsable

en collaboration avec le sponsor et veille à mobiliser les es membres de l'équipe, de l'allocation des ressources et de nfié à un membre du service informatique ou du pôle métier

ervices requis.

ans la plupart des entreprises, elle s'occupe de la création

pour les applications Adobe. Dans la plupart des entreprises, du déploiement des packs, ainsi que de la gestion du parc

de travail des utilisateurs et gère les mises à jour.

e demeure en conformité avec les contrats applicables. généralement de gérer la liste des utilisateurs Adobe.

ent Cloud pour garantir le respect des exigences en matière

Pocument Cloud soient accessibles dans le périmètre à l'équipe de sécurité.

s solutions. Facultatif : concerne les clients souhaitant ia l'outil de synchronisation Adobe User Sync.

ès au réseau, aux serveurs et aux services DNS.

uthentification unique (fédération) applicable aux déploiements

inatif, ainsi que les packs d'installation.

e. Elle collabore avec votre entreprise pour garantir l'accès

sur vos objectifs métier et vous aide à développer un plan

ressources d'Adobe pour les entreprises et vous aide à devenir

Support technique de-mail et administration), cette équipe offre un support

des sujets techniques comme les déploiements et l'utilisation

comprendre leurs impératifs métier et exigences techniques,

Avec Creative Cloud abonnement Entreprise et Document Cloud pour les entreprises, Adobe s'engage en faveur de votre réussite. Voici la liste des intervenants qui pourront vous assister :

# Une définition précise des objectifs à atteindre

Lors de la migration vers un déploiement nominatif, il est important de définir les objectifs du projet. Par exemple, il peut s'agir de :

- **•** soumettre le projet à une évaluation de sécurité en interne ;
- **configurer des Federated ID pour les utilisateurs Adobe** ;
- tester les services Creative Cloud et Document Cloud, et garantir leur accès dans le périmètre de sécurité (pare-feu) de l'entreprise ;
- **dresser la liste des utilisateurs** ;
- � déployer les logiciels sur les postes de travail ;
- � développer les compétences nécessaires pour gérer les utilisateurs de manière régulière.

# Un solide leadership

Le sponsor et le chef de projet doivent disposer de solides compétences pour recruter des personnes expérimentées, capables de se concentrer sur leur mission et de favoriser la réussite du projet.

# Une présentation claire du bien-fondé du projet

Quel est l'intérêt du projet ? Il est important d'expliquer à l'ensemble des intervenants que la finalité du projet consiste à améliorer le productivité des utilisateurs afin qu'ils puissent mieux répondre à vos objectifs.

# Un discours adapté à chaque intervenant

Un déploiement nominatif s'articule autour d'une équipe transversale. Le vice-président de la création ou des ressources humaines ne sait pas forcément ce qu'est un Federated ID, alors que vos spécialistes en gestion d'identités sont des experts dans ce domaine et emploient facilement des termes techniques comme SAML et IdP.

Nous recommandons de fournir à chaque intervenant les informations dont il a besoin pour accomplir sa mission, en évitant de lui transmettre tout élément superflu.

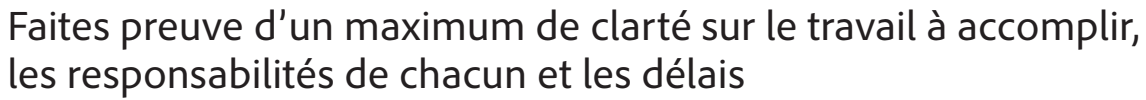

Il est essentiel que chaque intervenant sache ce qu'on attend de lui et dans quel délai il doit avoir finalisé les tâches lui incombant. Les personnes impliquées dans le projet doivent bien comprendre l'importance de leurs efforts dans l'avancement du projet. Les étapes clés de ce dernier peuvent vous aider à gérer ces attentes et à respecter les délais.

# Une communication efficace et des témoignages de reconnaissance

Nous recommandons d'organiser une réunion de suivi hebdomadaire avec les principaux intervenants et de leur envoyer des e-mails de synthèse. Pour éviter que votre e-mail ne passe à la trappe, ajoutez, par exemple, en objet « État du projet de déploiement nominatif Adobe ». Les destinataires seront ainsi rapidement interpelés. Une fois une étape clé finalisée, pensez à féliciter les personnes concernées. Un e-mail de remerciement peut à la fois servir à communiquer l'état du projet et à saluer la contribution des membres de l'équipe.

# La gestion des déploiements réalisés

L'installation réussie des logiciels est certainement l'un des objectifs de votre projet, mais c'est en vous assurant que les utilisateurs tirent pleinement parti des nouveautés de nos solutions Cloud que l'impact sur votre entreprise sera optimal. Pensez à solliciter les services d'assistance spécialisée d'Adobe pour mieux armer vos utilisateurs et accélérer l'adoption de workflows de création et de gestion de pointe.

# Qu'implique la réussite d'un déploiement nominatif ?

### **Que sont les services d'assistance spécialisée d'Adobe ?**

**[Les services spécialisés](https://helpx.adobe.com/fr/enterprise/using/support-and-expert-services.html#ExpertSessions)** sont fournis dans le cadre de sessions téléphoniques ou de conférences web de 30 minutes, et permettent aux participants d'obtenir de l'aide et des conseils sur les différents workflows. Votre contrat Adobe ETLA (Enterprise Term License Agreement) vous donne droit à un nombre illimité de sessions, que vous pouvez planifier via **[Adobe Admin Console](https://adminconsole.adobe.com/)**.

**Voir « Annexe : Planification d'une session avec les services d'assistance spécialisée via Admin Console », [page 14](#page-13-0).**

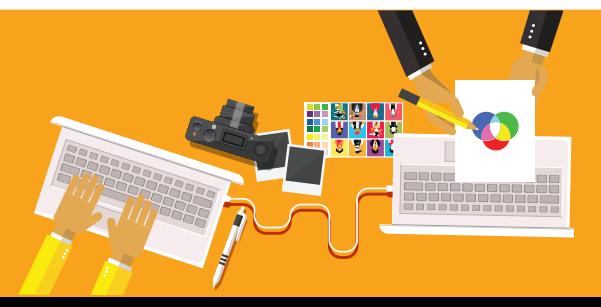

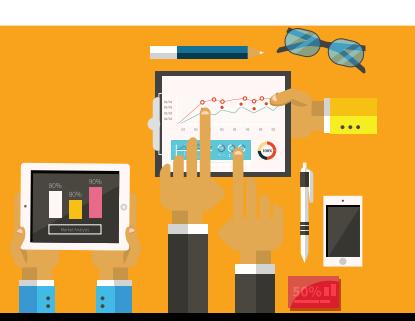

# <span id="page-4-0"></span>Remarque : Types de déploiement

Les entreprises ont toujours installé les applications Adobe en procédant à un *déploiement par numéro de série*. Dans ce type de déploiement, le logiciel est fourni avec un numéro de série, puis déployé sur le poste de travail de l'utilisateur final. Il faut savoir que les déploiements par numéro de série ne permettent d'accéder ni aux services Cloud d'Adobe, ni à ses applications mobiles, ni à des workflows modernes, de type collaboratif par exemple.

*Les déploiements nominatifs* vous permettent de doter vos utilisateurs finaux des applications et services dont ils ont besoin pour mener à bien leurs projets, tout en offrant au service informatique les moyens de répondre aux exigences de votre entreprise. Ce dernier peut également assurer la mise en conformité sans avoir à opérer le suivi des numéros de série et des installations, et gérer les services et licences via Adobe Admin Console.

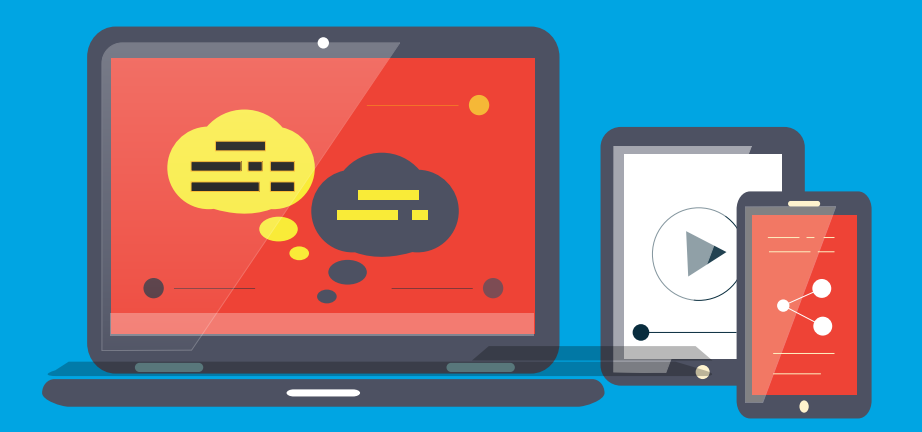

# Qu'est-ce qu'un déploiement nominatif ?

Le déploiement nominatif correspond à un déploiement logiciel associant une licence à un utilisateur. Au lancement de Creative Cloud et/ou de Document Cloud, les utilisateurs se connectent au moyen d'identifiants (e-mail et mot de passe, par exemple) qui activent les logiciels. Adobe prend en charge trois types d'identité :

#### Federated ID

Les Federated ID sont créés, détenus et gérés par votre entreprise. L'authentification est reliée à votre annuaire par fédération. L'entreprise gère les identifiants et procède à l'authentification unique via un fournisseur d'identités SAML2. Les utilisateurs finaux n'exercent aucun contrôle sur l'identifiant et le mot de passe. et services sont définis et limités par Les droits d'accès aux logiciels et services sont définis et limités par l'entreprise.

#### Enterprise ID

Les Enterprise ID sont créés, détenus et gérés par votre entreprise. Adobe héberge les Enterprise ID et procède à l'authentification, mais c'est l'entreprise qui gère ces identités. Les utilisateurs finaux n'exercent aucun contrôle sur les comptes. Les droits d'accès aux logiciels l'entreprise.

#### Adobe ID

Ce type d'ID est créé, détenu et géré par l'utilisateur final. Adobe procède à l'authentification, et l'utilisateur final gère son identité, ainsi que son compte. Il a la possibilité d'étendre ses droits à d'autres services et logiciels en dehors du contrôle de l'établissement.

# Recommandation : utilisez des Federated ID

Adobe recommande d'utiliser ce type d'identité, car il réduit la charge de travail du personnel informatique et offre une sécurité optimale. Les utilisateurs accèdent aux services Cloud via leurs identifiants classiques, ce qui évite au service informatique d'avoir à gérer les pertes de mot de passe. Si l'un d'entre eux quitte l'entreprise, ses droits d'accès aux services et applications sont automatiquement révoqués. Les entreprises n'utilisant pas de système d'authentification unique doivent opter pour les Enterprise ID.

# Authentification unique

Après avoir lancé une application Creative Cloud ou Document Cloud pour postes de travail, l'utilisateur doit simplement saisir son adresse e-mail professionnelle dans l'écran de connexion. Adobe connaissant le domaine réservé du client, dès que l'utilisateur appuie sur la touche Tab ou clique dans le champ du mot de passe, il est redirigé vers l'écran d'authentification unique de l'entreprise.

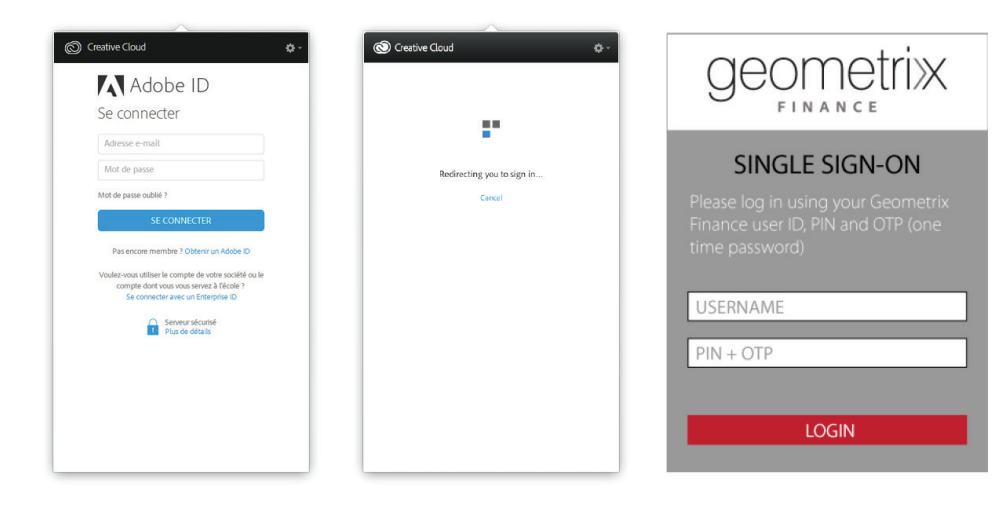

#### **Dans quel cas utiliser un Adobe ID ?**

En règle générale, nous recommandons d'utiliser l'Enterprise ID ou le Federated ID pour bénéficier d'une mainmise, d'une automatisation et d'une sécurité maximales. Néanmoins, si vous n'attribuez pas d'adresse e-mail à vos sous-traitants ou fournisseurs, vous pouvez provisoirement concéder des licences logicielles à ces utilisateurs au moyen d'un Adobe ID. Grâce à Adobe Admin Console, le service informatique peut appliquer une stratégie de mots de passe à ce type d'ID et octroyer à l'utilisateur les licences logicielles Adobe susceptibles de lui être utiles pour mener à bien sa mission.

**Pour en savoir plus sur les types d'identité** Consultez le [Forum aux](https://helpx.adobe.com/fr/enterprise/help/identity.html)  [questions \(FAQ\) sur les identités](https://helpx.adobe.com/fr/enterprise/help/identity.html)  [prises en charge par Adobe.](https://helpx.adobe.com/fr/enterprise/help/identity.html)

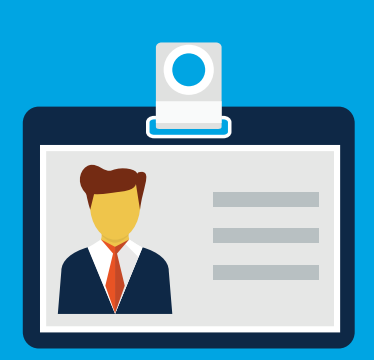

# Admin Console

Adobe Admin Console est un outil en ligne, hébergé par Adobe, qui permet au personnel informatique de créer et d'administrer des comptes, et d'octroyer un accès aux applications et services Creative Cloud et Document Cloud. Il donne également accès à l'aide et au support pour les questions relatives aux licences, au déploiement et à la gestion des comptes.

La migration vers un déploiement nominatif implique l'utilisation d'Admin Console.

Adobe Admin Console est accessible à l'adresse suivante : [https://adminconsole.adobe.com](https://adminconsole.adobe.com/enterprise)

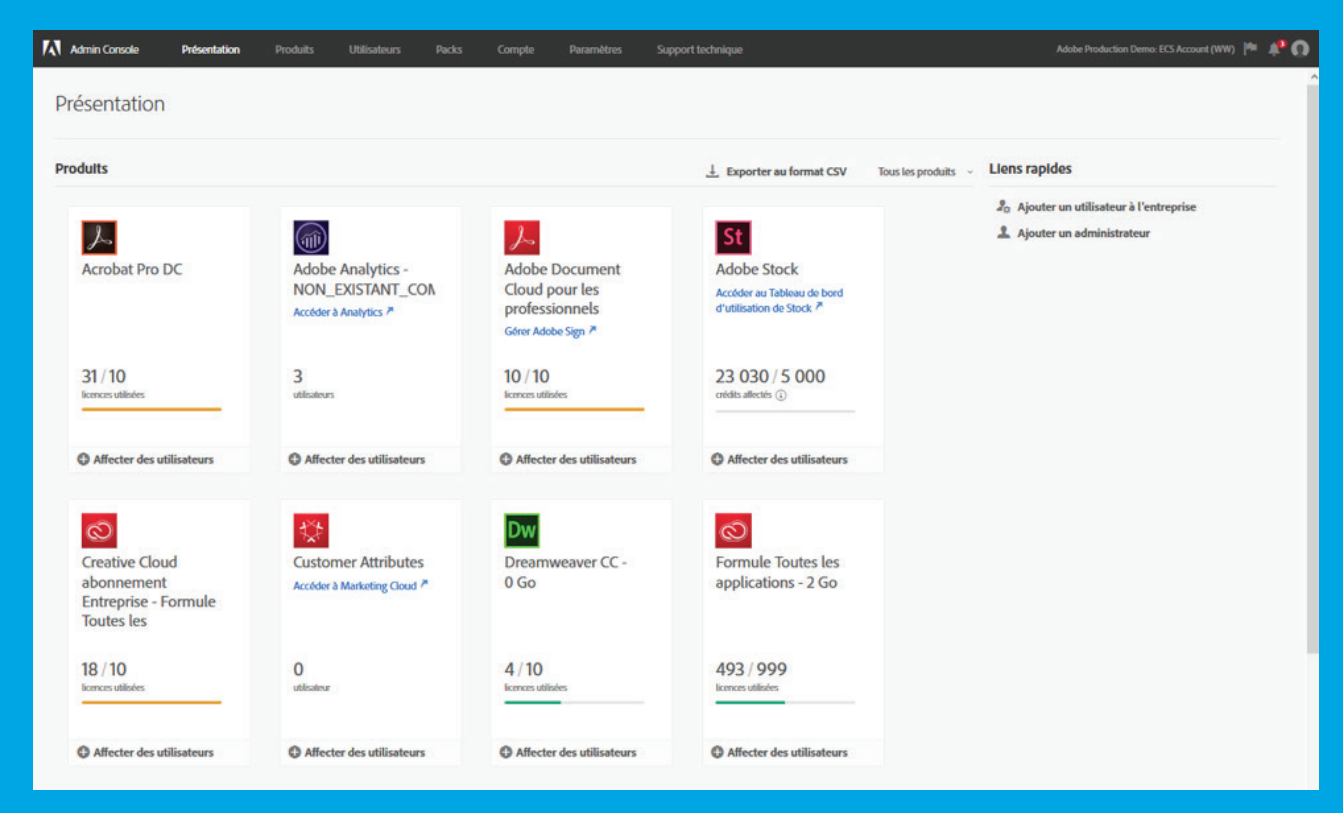

Adobe Admin Console

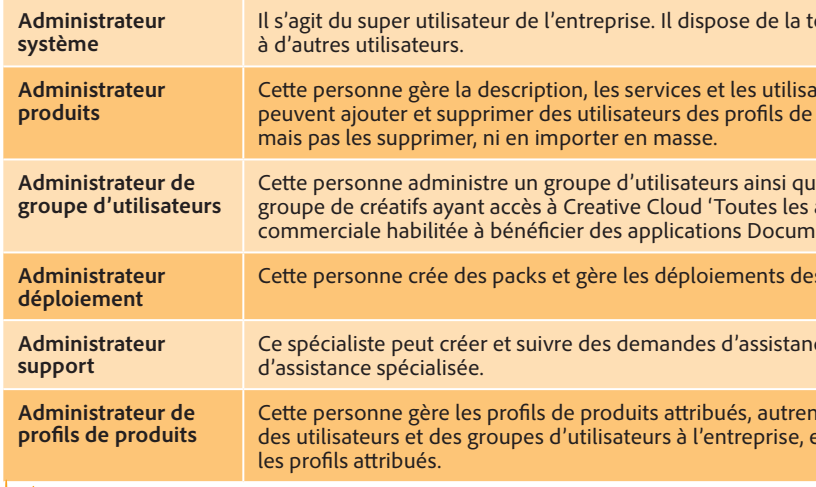

#### Rôles administratifs

Adobe Admin Console garantit une parfaite maîtrise de la gestion et permet d'attribuer les rôles suivants :

# Configuration de l'authentification unique (Federated ID)

La plupart des entreprises choisiront de définir une authentification reposant sur des Federated ID pour gérer l'accès à Creative Cloud et Document Cloud. Pour fonctionner correctement, ces Federated ID doivent être d'abord être configurés pour l'entreprise. Cette procédure se déroule en deux étapes :

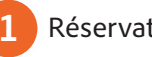

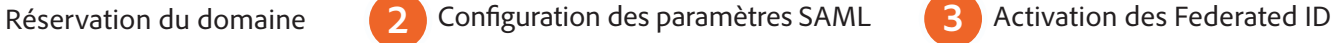

Cette procédure sert à désigner l'entreprise comme l'autorité du domaine et de l'authentification unique. L'établissement peut réserver plusieurs domaines, si nécessaire.

Découvrir comment [réserver un domaine](https://helpx.adobe.com/fr/enterprise/using/set-up-domain.html)

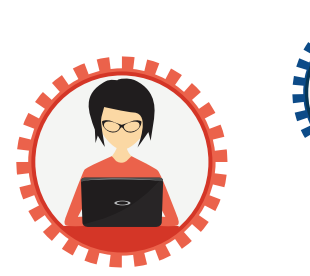

Si vous avez déjà un fournisseur d'identités

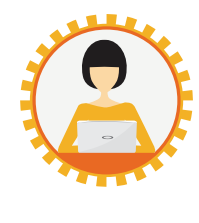

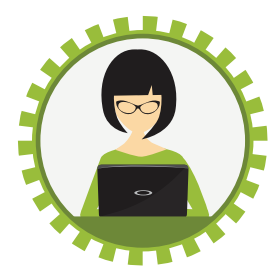

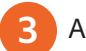

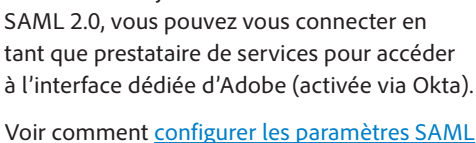

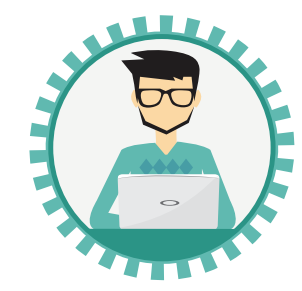

otalité des droits d'administration et peut en déléguer

teurs d'un profil de produit. Les administrateurs produits produits. Ils peuvent ajouter des utilisateurs à l'entreprise,

e les droits de ces derniers. Il peut s'agir, par exemple, d'un applications' et au service Adobe Stock, ou d'une structure ent Cloud et de l'intégration avec Salesforce.

s produits.

ce pour les administrateurs informatiques et les services

nent dit des groupes de produits sur mesure. Elle peut ajouter et leur allouer des droits sur les produits ou les révoquer pour

**Que sont les services d'assistance spécialisée d'Adobe ? [Les services spécialisés](https://helpx.adobe.com/fr/enterprise/using/support-and-expert-services.html#ExpertSessions)** sont fournis dans le cadre de sessions téléphoniques ou de conférences web de 30 minutes, et permettent aux participants d'obtenir de l'aide et des conseils sur les différents workflows. Votre contrat Adobe ETLA (Enterprise Term License Agreement) vous donne droit à un nombre illimité de sessions, que vous pouvez planifier via **[Adobe Admin Console](https://adminconsole.adobe.com/)**.

**Voir « Annexe : Planification d'une session avec les services d'assistance spécialisée via Admin Console », [page 14](#page-13-0).**

Cette dernière étape active l'authentification à base de Federated ID de votre entreprise.

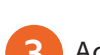

### Configuration de l'authentification unique (Federated ID)

Une fois l'authentification unique à base de Federated ID configurée, vous pouvez ajouter vos utilisateurs dans Adobe Admin Console.

Les utilisateurs peuvent être ajoutés :

- un à un ;
- � en masse (en séparant les noms par des virgules) ;
- � par programmation, via [l'API de gestion des utilisateurs](https://adobe-apiplatform.github.io/umapi-documentation/en/getstarted.html).
- en opérant une synchronisation constante avec le système d'annuaire en place, via l['outil User Sync](https://adobe-apiplatform.github.io/user-sync.py/fr/).

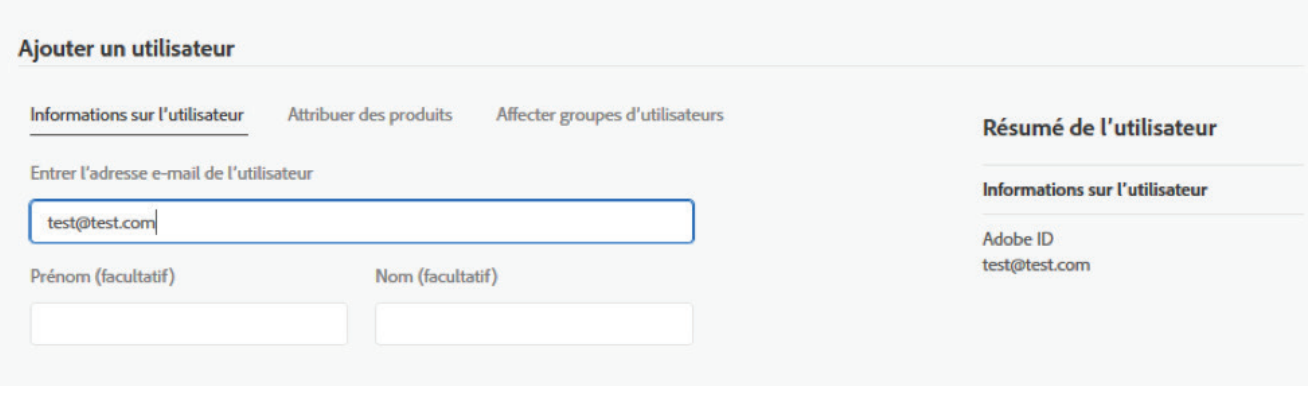

Ajout d'utilisateurs dans Adobe Admin Console

# **Notifications utilisateurs**

À chaque profil de produit est associé un paramètre Notification utilisateur qui conditionne l'expérience lors de l'attribution de licences logicielles. Choisissez l'une des deux options suivantes :

- � Oui : Sélectionnez cette option si vous voulez que vos utilisateurs soient informés par e-mail dès lors qu'ils sont ajoutés ou supprimés d'un profil de produit. Il s'agit de notifications par e-mail standard qui ne peuvent être personnalisées.
- � Non : Sélectionnez cette option si vous préférez les avertir dans un e-mail personnalisé. Mieux vaut retenir cette formule si vous souhaitez inclure, par exemple, des informations concernant les ressources de formation en interne.

#### **Notification utilisateur**

Oui

Informer les utilisateurs par e-mail lorsqu'ils sont ajoutés ou supprimés d'un profil.

# **Outil User Sync**

L'outil User Sync vous permet d'automatiser le processus de création d'utilisateurs et d'attribution de produits, et de tenir ces informations à jour dans Admin Console en les synchronisant avec celles de l'annuaire Active Directory de votre entreprise.

Lors de son exécution, User Sync va chercher les groupes répertoriés dans Active Directory (ou tout autre service d'annuaire LDAP utilisé par votre entreprise) et les compare à la liste des utilisateurs figurant dans Admin Console. Il met ensuite à jour le contenu d'Admin Console pour qu'il corresponde à celui de votre annuaire Active Directory.

Le fonctionnement de cet outil est régi par des fichiers de configuration en local et des paramètres d'appel de commande qui prennent en charge une multitude de configurations. Vous pouvez notamment filtrer les utilisateurs à synchroniser, déterminer les modalités de mise en correspondance entre les groupes répertoriés dans l'annuaire d'entreprise d'une part et les groupes et profils de produits Adobe d'autre part, et disposez de diverses autres options.

Le plus souvent, l'entreprise programme l'exécution de l'outil User Sync afin de mettre régulièrement à jour les informations utilisateurs et appartenances aux groupes dans le système Adobe de gestion des utilisateurs, à partir des données actualisées de votre annuaire LDAP d'entreprise.

User Sync est un outil open source personnalisable, accessible sur Adobe [Github.](https://github.com/adobe-apiplatform/user-sync.py/releases/latest) En savoir plus sur l'installation de [l'outil User Sync ici](https://adobe-apiplatform.github.io/user-sync.py/fr/).

# **Dans quels cas utiliser l'outil User Sync ?**

- � Vous souhaitez automatiser les ajouts et retraits d'utilisateurs.
- � Votre entreprise compte un grand nombre d'utilisateurs.
- � Vous enregistrez un fort taux de rotation du personnel.
- � Vous souhaitez faire de votre annuaire d'entreprise une source fiable et unique pour gérer l'ensemble des droits d'accès.
- � Vous souhaitez utiliser votre propre système de gestion des utilisateurs pour gérer les droits d'accès aux logiciels via Adobe Admin Console.

### Profils de produits

Pour être autorisé à utiliser un produit ou un service, un utilisateur doit être rattaché à un profil de produit, soit de manière individuelle, soit en tant que membre d'un groupe.

Les entreprises peuvent créer plusieurs profils de produits pour

- distinguer les utilisateurs en fonction de leur localisation, pôle métier ou service ;
- différencier les responsabilités de gestion des utilisateurs dans un profil de produit ;
- activer ou désactiver les services Cloud au cas par cas.

Lorsque vous attribuez une formule prévoyant des services et un espace de stockage, vous pouvez choisir d'activer ou de désactiver certains services configurables. Cette opération permet de définir les services auxquels les membres d'un profil de produit ont accès ou non.

#### D'autres services configurables peuvent être activés/désactivés en fonction du profil de produit. Des informations plus détaillées sur ces services sont disponibles [en ligne.](https://helpx.adobe.com/fr/enterprise/help/service-config-aedash.html)

- Adobe Sign
- Adobe Spark
- Behance et Adobe Portfolio
- **Device Preview**
- Edge Inspect
- **Extract**
- **Polices Typekit**
- Services PDF
- 
- 
- 
- 
- Story Plus
- Projets d'équipe

Votre formule Creative Cloud abonnement Entreprise inclut, par exemple, des services comme Adobe Typekit et Behance. Par défaut, tous les utilisateurs appartenant à un profil de produit ont accès à ces services. Lorsque vous créez ou modifiez ce profil, vous pouvez activer ou désactiver les services configurables. S'agissant de Document Cloud, la formule Entreprise inclut des services et intégrations comme Adobe Sign, Sharepoint et Workday. Tous les utilisateurs ont accès aux services PDF et les groupes peuvent activer des intégrations différentes en fonction de leurs besoins.

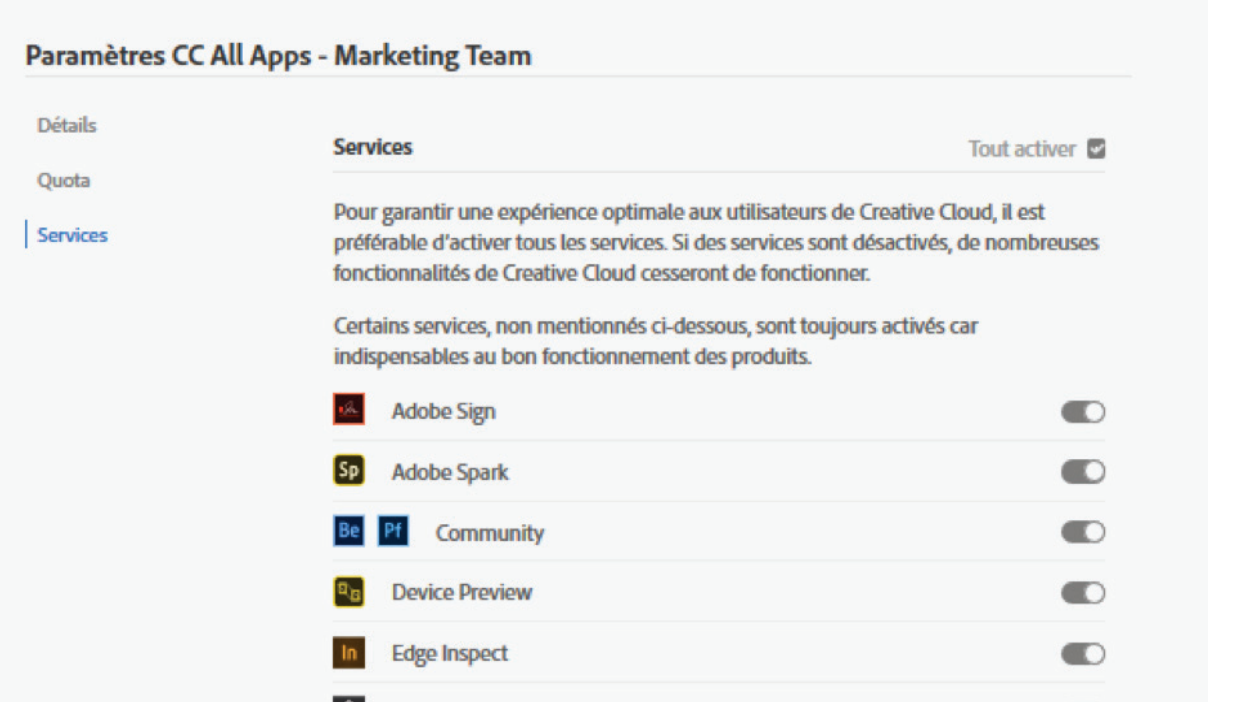

Activation/désactivation de services pour un nouveau profil de produit dans Adobe Admin Console

# **Creative Cloud : services clés ou services configurables**

Adobe Admin Console n'affiche pas certains services Creative Cloud, qui sont toutefois indispensables au fonctionnement général et disponibles en permanence dans le cadre d'une formule avec espace de stockage. Ces services clés ne sont pas configurables.

#### Liste des services clés :

- Synchronisation des fichiers
- Services de collaboration
- Espace de stockage Actifs Creative Cloud
- Bibliothèques Creative Cloud
- Creative Cloud Market

# **Groupes d'utilisateurs**

Un groupe d'utilisateurs est un ensemble d'utilisateurs géré par un administrateur dédié.

Les groupes peuvent être rattachés à un ou plusieurs profils de produits. Supposons que vous souhaitiez que les utilisateurs aient à la fois accès à toutes les applications Creative Cloud et au service Adobe Stock. En les ajoutant dans un groupe, vous pourrez facilement leur octroyer cette double autorisation.

Les administrateurs de groupes d'utilisateurs ne sont pas habilités à créer des profils de produits. Leur rôle consiste simplement à gérer une liste d'utilisateurs et à les rattacher à des profils de produits. Ils peuvent ajouter des utilisateurs dans un groupe, mais pas les supprimer.

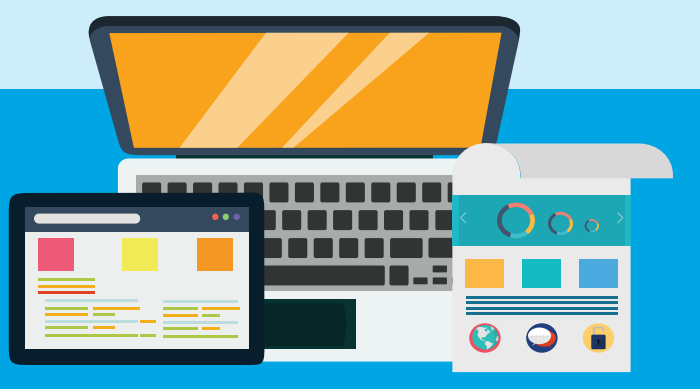

 $\Box$  Color CC Accès aux applications CC pour terminaux mobiles (connexion requise) Synchronisation des paramètres

**Photos Lightroom** ■ PhoneGap Build ■ Publication en ligne (InDesign) Share Online  $(XD)$ 

**Possibilité de créer plusieurs profils de produits en fonction des droits à attribuer**

Il est possible que votre établissement ait besoin de créer plusieurs profils de produits en fonction des droits qu'il souhaite octroyer. Par exemple, vous pouvez autoriser l'accès aux polices Adobe Typekit à un groupe d'utilisateurs et le refuser à un autre.

# Mieux comprendre les paramètres des actifs

Pour contribuer à la protection des informations sensibles, vous jugerez peut-être utile de restreindre le partage de documents via Creative Cloud ou Document Cloud.

Le service informatique doit être conscient d'une chose : le partage externe, notamment via des liens publics anonymes, est activé par défaut pour tout l'établissement.

L'équipe informatique a le choix entre les trois paramétrages ci-après pour l'entreprise :

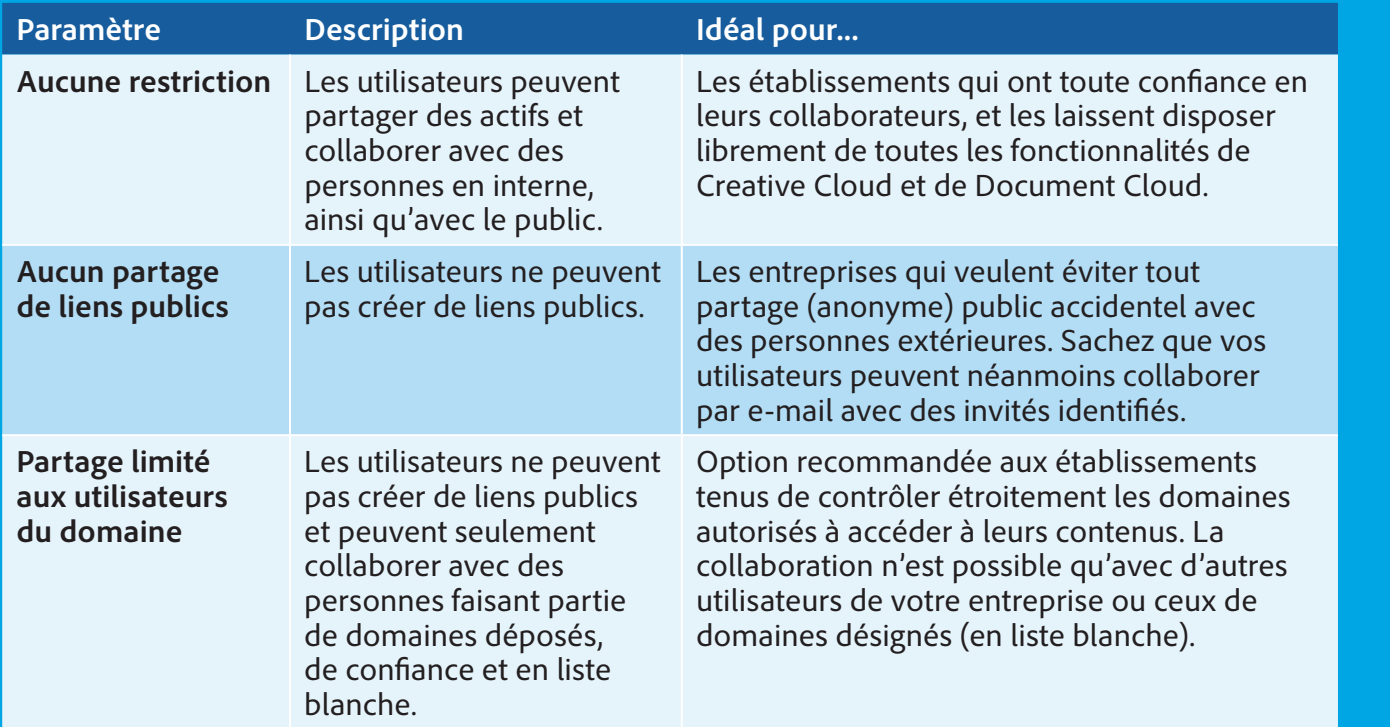

Les paramètres des actifs ne s'appliquent qu'aux utilisateurs de votre entreprise munis d'un Enterprise ID ou d'un Federated ID. Il est impossible de contrôler ce que partagent les utilisateurs possédant un Adobe ID. [Voir page 5](#page-4-0) pour en savoir plus sur les trois types d'identités pris en charge par Adobe Admin Console.

# Services concernés par les paramètres des actifs

La sélection de l'option **Aucun partage de lien public** ou **Partage limité aux utilisateurs du domaine** désactive LA TOTALITÉ des fonctionnalités de partage public.

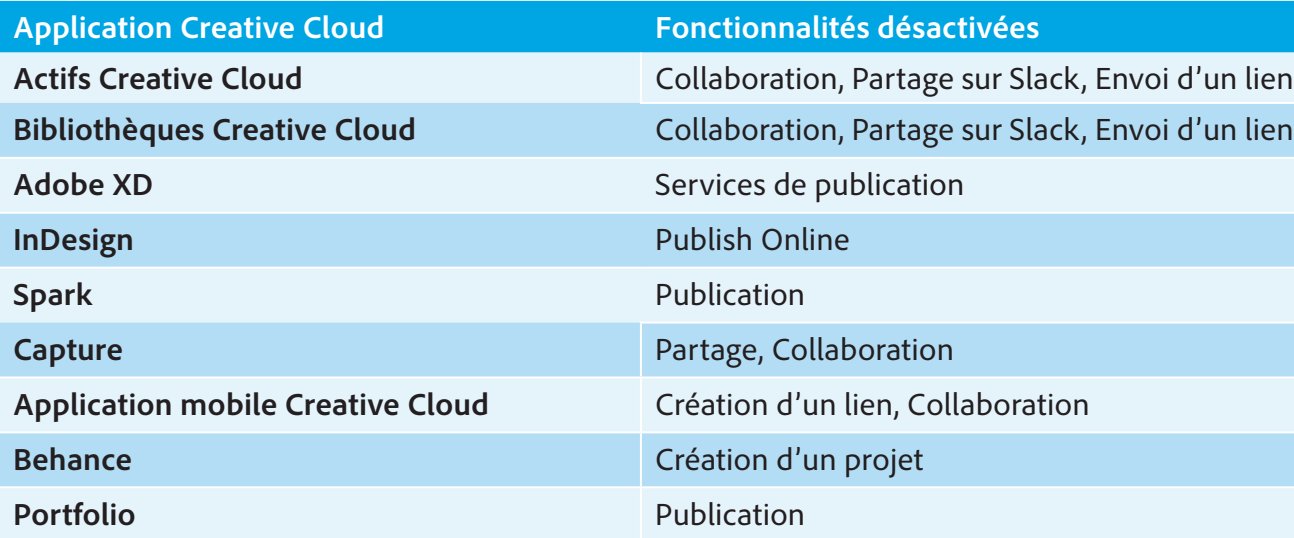

# Incidence sur les applications Creative Cloud

**Application Document Cloud Fonctionnalités désactivées**

t effectuer le suivi

**Service Envoyer in the field of the field.** 

**Modure Exter et effectuer le suivi** 

e liens, Partage de liens Document Cloud

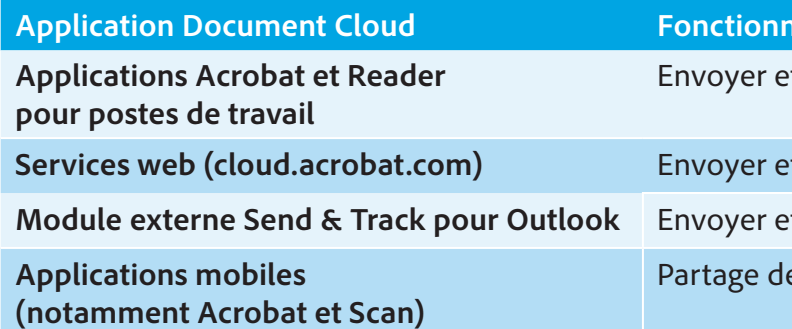

# Incidence sur les applications Document Cloud

Si vous appliquez des paramètres plus restrictifs à une structure existante, vous risquez de mettre à mal la continuité de l'activité ou d'invalider les processus de création. Adobe vous recommande d'aborder les conséquences possibles avec vos équipes de créatifs avant de modifier les paramètres des actifs. [Consultez cette documentation qui contient des](https://helpx.adobe.com/fr/enterprise/using/asset-settings.html)  [précisions importantes](https://helpx.adobe.com/fr/enterprise/using/asset-settings.html).

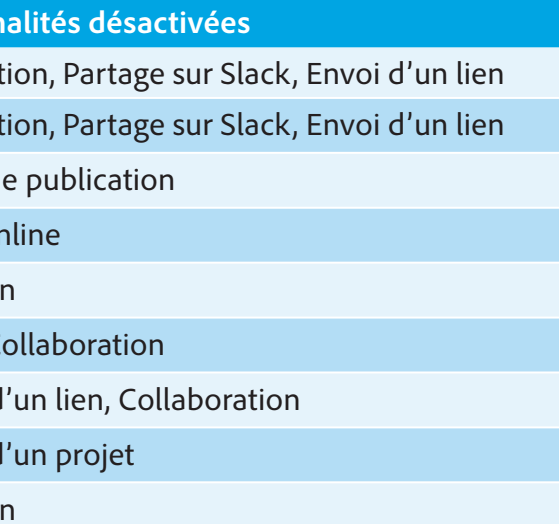

# Modifier les paramètres des actifs

Pour choisir un **paramétrage des actifs** restrictif pour votre établissement, procédez comme suit :

Dans Admin Console, accédez à **Paramètres > Paramètres des actifs**, puis sélectionnez les options de partage requises.

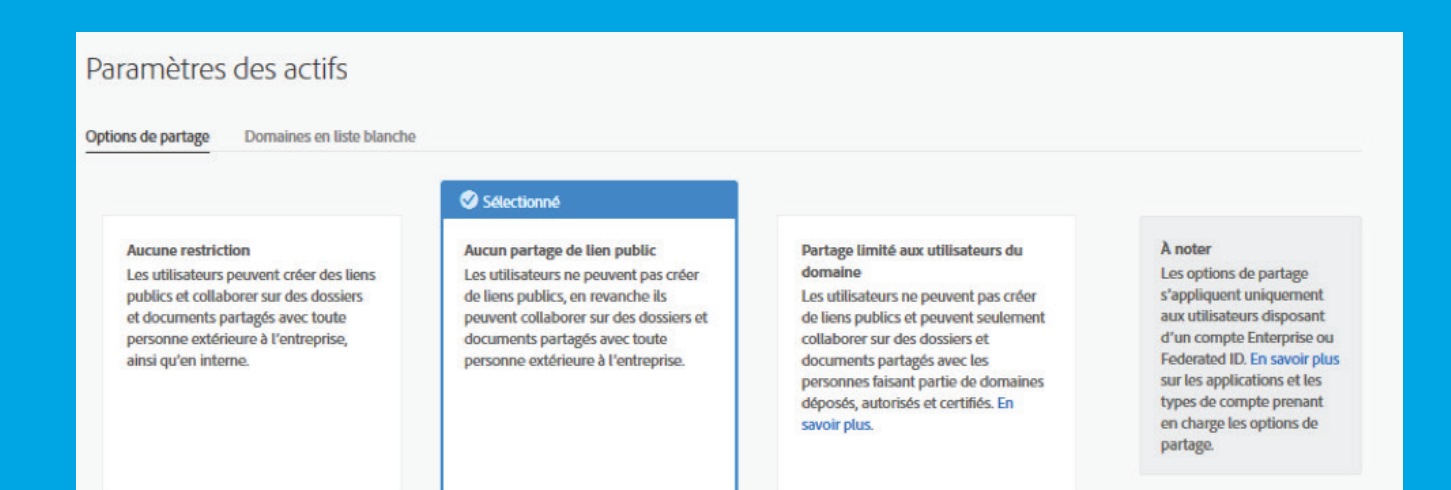

# Domaines en liste blanche

Si vous sélectionnez l'option **Partage limité aux utilisateurs du domaine**, vous pouvez arrêter la liste des domaines des adresses électroniques avec lesquels collaborer en toute sécurité.

1. Dans Admin Console, accédez à **Paramètres > Paramètres des actifs**. 2. Pour ajouter des domaines, cliquez sur **Ajouter des domaines**. 3. Entrez les domaines dans la boîte de dialogue **Ajouter des domaines**. Vous pouvez ajouter jusqu'à 300 domaines séparés par des virgules. 4. Cliquez sur **Ajouter**.

**Remarque :** Vous ne pouvez pas ajouter de sous-domaines en liste blanche, tels que exemple.ouest.com et exemple.est.com qui sont des sous-domaines du domaine exemple.com.

### Ajouter des domaines

Entrez plusieurs domaines séparés par des virgules. L autorisés.

altura.com, alturabrand.com

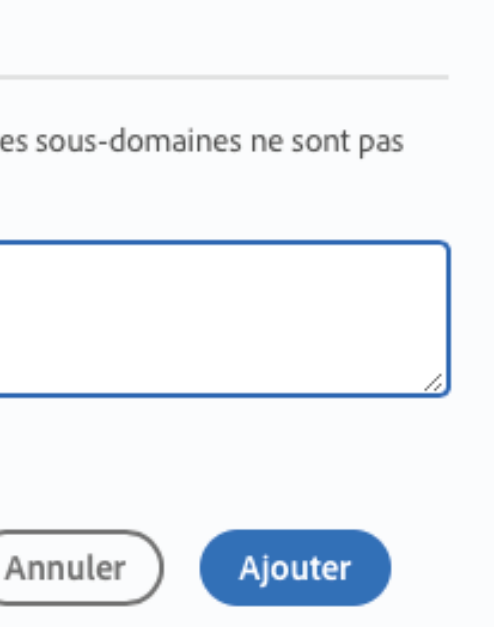

# Rendre les produits Adobe Creative Cloud accessibles aux utilisateurs finaux

Une fois les utilisateurs ajoutés dans Adobe Admin Console et rattachés à un profil de produit, vous devez déployer les applications sur leurs postes de travail. Vous avez le choix entre trois méthodes, les niveaux de contrôle côté administrateurs informatiques, et d'autonomie côté utilisateurs finaux, variant de l'une à l'autre.

- Le compromis idéal entre maîtrise informatique et gestion des utilisateurs.
- Réduit la charge de travail du service informatique et ne nécessite pas que les utilisateurs disposent du statut d'administrateur sur leur machine.
- La prise en charge des privilèges élevés sous Mac et Windows permet aux utilisateurs n'ayant pas le statut d'administrateur d'installer et de mettre à jour eux-mêmes les applications Adobe Creative Cloud.
- Disponible uniquement pour Creative Cloud

# Réduit la charge de travail du service informatique,

- Vous voulez réduire la charge de travail du service informatique et lui éviter d'avoir à créer des packs d'applications et de mises à jour.
- Vous n'avez pas besoin de valider les versions des logiciels avant de les mettre à la disposition des utilisateurs finaux.
- Disponible pour Creative Cloud et Document Cloud

 $\blacksquare$  Offre un maximum de contrôle au service informatique, mais implique

davantage de travail. Vous devez rigoureusement contrôler les logiciels et mises à jour auxquels les utilisateurs ont accès. ■ Vous disposez des

**Disponible pour Creative** Cloud et Document Cloud mais exige que les utilisateurs disposent du statut d'administrateur sur leur machine.

1. Connectez-vous à Admin Console et ajoutez l'utilisateur à un profil de produit ou à un groupe d'utilisateurs rattaché à un profil. 2. Dirigez-le vers la page de téléchargement de l'application

ressources nécessaires pour créer des packs et déployer régulièrement des applications, correctifs et

mises à jour.

### **Libre-service**

L'activation du libre-service est très simple. Une fois qu'un utilisateur est rattaché à un profil de produit, il peut télécharger l'application pour poste de travail Creative Cloud pour installer lui-même les logiciels et mises à jour.

### Activation du libre-service pour les administrateurs

3. L'utilisateur se connecte au site web d'Adobe avec les identifiants

- 
- [Creative Cloud pour poste de travail.](https://www.adobe.com/fr/creativecloud/desktop-app.html)
- fournis par l'entreprise.
- Creative Cloud pour poste de travail.
- Creative Cloud.
- 

4. Il télécharge le programme d'installation de l'application

5. Il installe les applications qu'il est autorisé à utiliser via l'application

6. L'utilisateur reçoit des notifications de mise à jour via l'application Creative Cloud et installe lui-même les nouvelles versions.

### Activation du libre-service via l'option Privilèges élevés pour les utilisateurs n'ayant pas le statut d'administrateur

1. Connectez-vous à Admin Console et ajoutez l'utilisateur à un profil de produit ou à un groupe rattaché à un profil. 2. Téléchargez le pack de l'application Creative Cloud pour poste de travail (voir page suivante) à partir d'Admin Console. Vérifiez que les options Panneau Apps, Privilèges élevés et Updates sont toutes sélectionnées. Déployez ce pack sur le poste de travail

- 
- des utilisateurs finaux.
- 
- Creative Cloud.
- 

3. L'utilisateur se connecte à l'application Creative Cloud pour poste de travail à l'aide des identifiants fournis par l'entreprise. 5. Il installe les applications qu'il est autorisé à utiliser via l'application

6. Il reçoit des notifications de mises à jour via l'application Creative Cloud et installe lui-même les nouveautés et mises à jour.

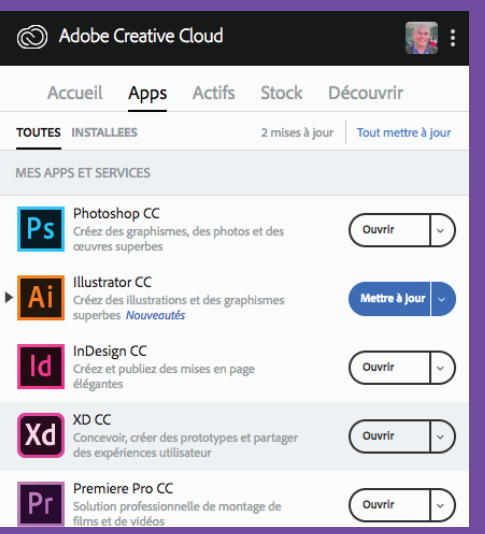

L'application pour poste de travail Creative Cloud permet aux utilisateurs ayant des droits administrateur ou des privilèges élevés d'installer et de mettre à jour leurs applications. Les utilisateurs peuvent également installer et conserver des versions antérieures si une compatibilité avec des systèmes ou modules externes plus anciens leur est nécessaire.

Libre-service pour les administrateurs

# Libre-service pour les non-administrateurs

# Déploiement géré

Contrôle informatique renforcé Plus de travail côté IT Plus de cohérence

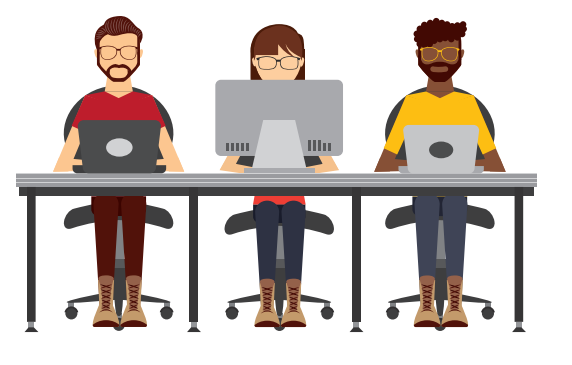

Plus d'autonomie Moins de travail côté IT Adoption plus rapide

### Création de packs de déploiement pour un abonnement Entreprise

Que vous décidiez de ménager à vos utilisateurs un accès en libre-service ou de gérer le déploiement des logiciels à leur place, Admin Console vous fournit les outils pour créer des packs d'installation personnalisés répondant aux impératifs de votre établissement. Connectez-vous à Admin Console, cliquez sur Packs et, à gauche, sélectionnez Packs pour créer le vôtre ou Modèles Adobe pour démarrer avec un pack de déploiement standard. Personnalisez les réglages et applications comme dans l'assistant ci-après et téléchargez le fichier MSI ou PKG de référence lorsque vous avez terminé.

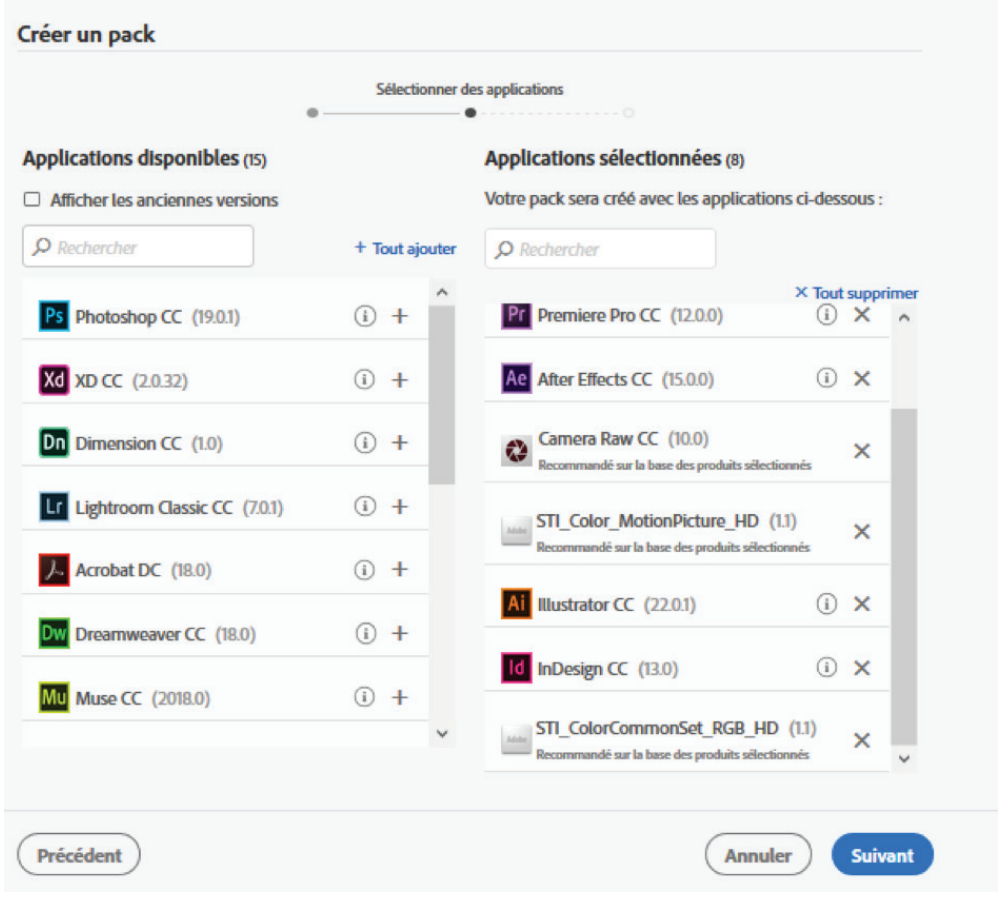

#### **Comment puis-je me procurer Creative Cloud Packager ou Acrobat Customization Wizard ?**

Ces outils évolués de création de packs peuvent être téléchargés dans la section Outils et notifications du panneau Packs d'Admin Console.

#### **Outils de déploiement pris en charge**

Vous pouvez déployer les logiciels Adobe à partir de packs MSI (Windows) ou PKG (Mac) créés avec des outils standard comme SCCM sous Windows, et JAMF Casper Suite sous Mac.

#### **Puis-je convertir un pack basé sur un numéro de série, et déjà déployé sur une machine, en pack de licences nominatives ?**

Oui. Il vous faudra déployer l'application Creative Cloud et supprimer le numéro de série de licences en volume. Cf. [Passer de licences avec numéro de série à des licences nominatives](https://helpx.adobe.com/fr/enterprise/help/licensing.html#serial-to-named)

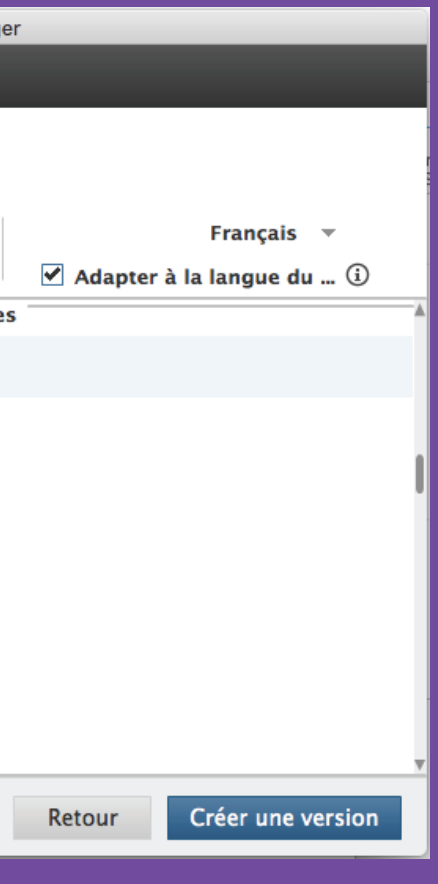

#### **Dans quels cas utiliser Creative Cloud Packager ou Acrobat Customization Wizard ?**

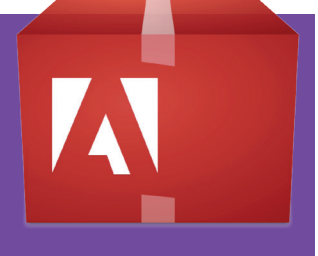

- � Vous devez créer des packs de versions antérieures des applications Creative Cloud.
- � Vous devez personnaliser des paramètres avancés pour Acrobat, en effectuant des modifications dans le registre Windows par exemple.

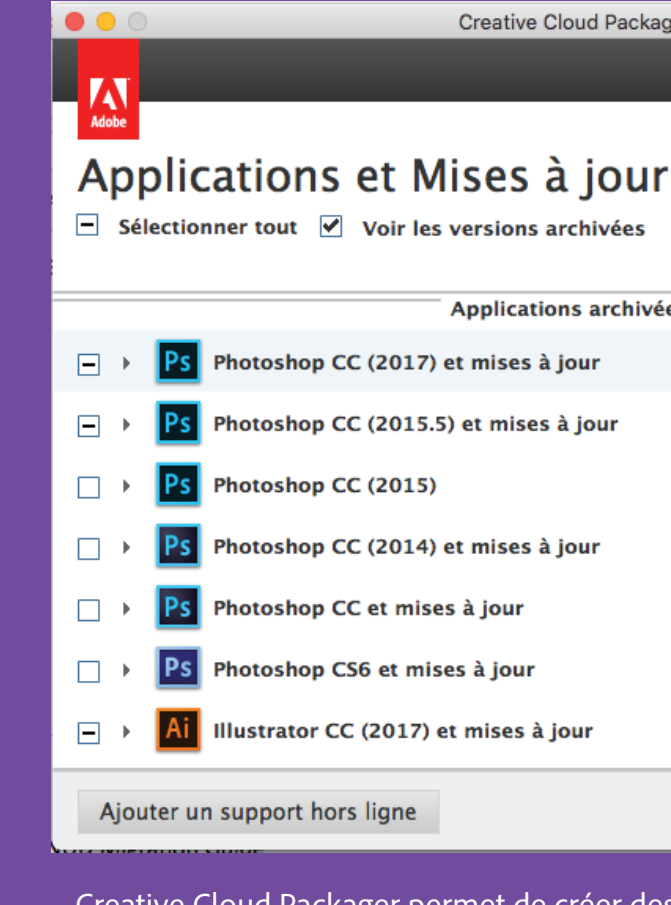

Creative Cloud Packager permet de créer des packs de versions antérieures des applications Creative Cloud, remontant jusqu'à CS6.

## Gestion des versions

Les applications et services Creative Cloud et Document Cloud sont régulièrement mis à jour. Chaque année, Adobe publie ainsi des dizaines de mises à jour et plusieurs centaines de nouveautés. À votre entreprise de définir la fréquence des mises à jour des applications déployées sur les machines des utilisateurs finaux.

### **Facteurs à prendre en compte :**

#### **Vos utilisateurs doivent-ils utiliser les mêmes versions des applications Adobe ?**

Pour des raisons de compatibilité, certaines entreprises veulent que tous leurs collaborateurs utilisent la même version (Creative Cloud 2018, par exemple). Le cas échéant, elles ne doivent pas activer le libre-service.

#### **Avez-vous besoin de valider les mises à jour avant de les distribuer aux utilisateurs ?**

Les entreprises utilisant des modules externes tiers ou ayant développé leurs propres intégrations peuvent vouloir tester les nouvelles mises à jour avant de les déployer auprès des utilisateurs finaux.

#### **Les utilisateurs réclament-ils un accès aux nouveautés dès leur publication ?**

Adobe actualise régulièrement certains de ses outils, notamment ceux dédiés au web et à la vidéo, pour garantir une parfaite compatibilité avec les nouveaux standards. De par leur métier qui leur impose d'être toujours à la pointe de la technologie, certains utilisateurs peuvent avoir besoin de mises à jour plus fréquentes.

- Qui sera chargé d'ajouter et de supprimer les utilisateurs ? Généralement, cette tâche incombe à l'équipe informatique ou à l'équipe de gestion des licences.
- Comment comptabiliserez-vous les nouvelles licences nécessaires au fil du temps ?
- Quel processus les utilisateurs et services devront-ils suivre pour demander de nouvelles licences ?
- À mesure que vous ajouterez de nouveaux sièges, comment facturerez-vous les services qui les ont réclamés ?
- Comment les licences seront-elles réattribuées si un utilisateur n'en a plus besoin ou quitte l'entreprise ?
- Comment gérerez-vous le processus de régularisation annuelle ?

#### **Souhaitez-vous donner aux utilisateurs la possibilité d'effectuer eux-mêmes les mises à jour ?**

Il est possible de laisser les administrateurs comme les non-administrateurs gérer eux-mêmes la mise à jour des logiciels. Les mises à jour sont téléchargées depuis le cloud Adobe ou redirigées vers un serveur dédié interne pour actualiser les postes en local.

#### **Creative Cloud uniquement : Souhaitez-vous empêcher la création de packs d'applications Creative Cloud ?**

Les utilisateurs n'ayant pas le statut d'administrateur ont la possibilité d'installer et de mettre à jour les applications Creative Cloud.

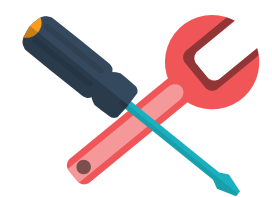

# Maintenance continue

Une fois votre déploiement finalisé, vous devez réfléchir au mode de gestion des licences et utilisateurs. Voici quelques points à prendre en considération :

# Téléchargez notre calendrier de projet sur 4 semaines

Pour tirer pleinement parti des services Adobe Cloud, votre entreprise doit mettre en place un déploiement nominatif.

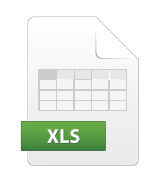

Nous avons créé à votre intention une feuille de calcul Excel personnalisable reprenant toutes les tâches indispensables à l'implémentation d'un déploiement nominatif dans votre établissement. Ce tableau présente les différentes étapes du processus, ainsi que les tâches à exécuter et les intervenants concernés. Téléchargez le fichier Excel ici :<https://adobe.ly/2ksYuXq>

À chaque étape charnière, nous vous suggérons de contacter les services d'assistance spécialisée d'Adobe. Nos experts pourront vous apporter toute l'aide nécessaire pour garantir la réussite de votre déploiement. Voir « Annexe : planification d'une session avec les services d'assistance spécialisée via Admin Console », en [page suivante.](#page-13-0)

Une fois le projet finalisé, vos utilisateurs auront accès à une plate-forme de création et de gestion complète réunissant les applications Adobe de référence pour postes de travail et terminaux mobiles, tout en bénéficiant de workflows modernes qui leur simplifieront la tâche.

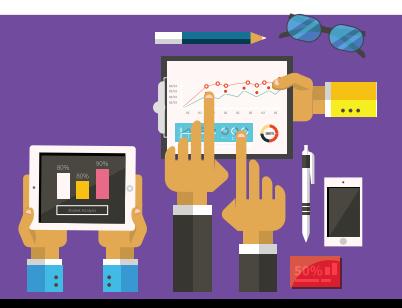

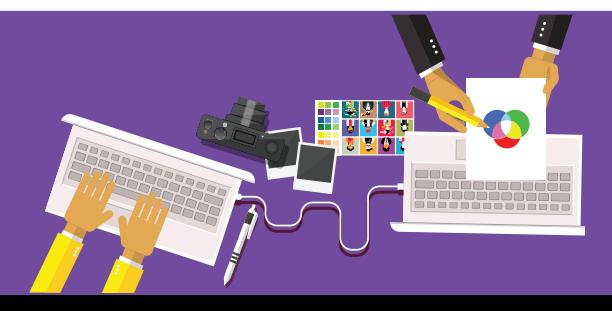

#### **Régularisations annuelles**

Le nombre de licences que vous avez achetées est spécifié dans votre contrat Adobe ETLA. Ce dernier prévoit des régularisations annuelles pour les nouvelles licences déployées au cours de l'année.

<span id="page-13-0"></span>Annexe : planification d'une session avec les services d'assistance spécialisée via

Admin Console Vous avez sûrement bénéficié d'une présentation d'Admin Console lors de votre entretien d'intégration, mais sachez que vous pouvez également planifier une session individuelle avec un spécialiste du déploiement chez Adobe, qui vous aidera à mener à bien votre projet.

Voici la procédure à suivre pour planifier une session avec les services d'assistance spécialisée via Adobe Admin Console :

- 1. Connectez-vous à l'adresse<https://adminconsole.adobe.com/enterprise>.
- 2. Cliquez en haut sur l'onglet *Support technique*.
- 3. Cliquez sur Sessions avec un expert, à gauche, puis sur Nouvelle session, à droite. Renseignez tous les champs et cliquez sur Demander une session avec un expert.

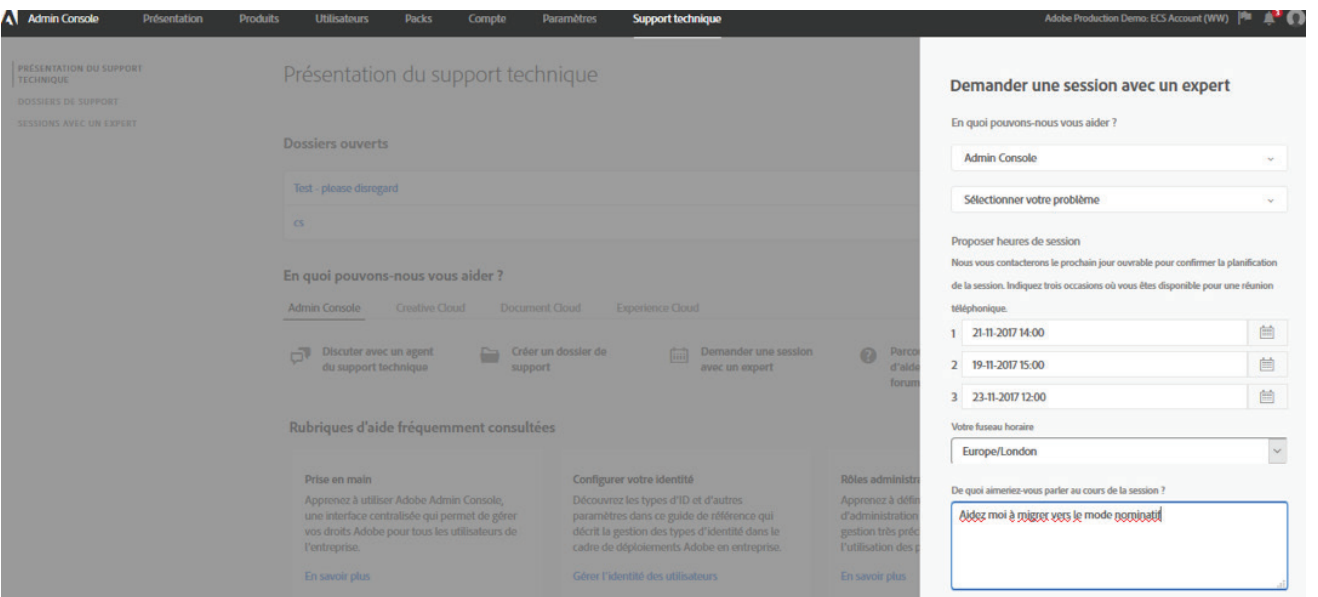

**Adobe Systems Incorporated** San Jose, CA 95110-2704 États-Unis *www.adobe.com, adobe.com/fr*

Les services Adobe Creative Cloud nécessitent une connexion Internet et sont réservés aux utilisateurs âgés d'au moins 13 ans. L'utilisation des services et applications requiert l'acceptation de conditions supplémentaires et de la Politique de confidentialité d'Adobe ([www.adobe.com/fr/privacy/policy.html\)](http://www.adobe.com/fr/privacy/policy.html). Ces applications et services en ligne ne sont disponibles ni dans tous les pays, ni dans toutes les langues, et sont susceptibles d'être modifiés ou arrêtés sans préavis. © 2017 Adobe Systems Incorporated. Tous droits réservés. Informations sujettes à modification.

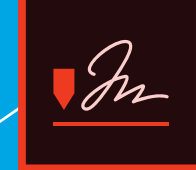

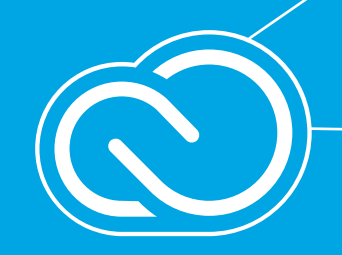

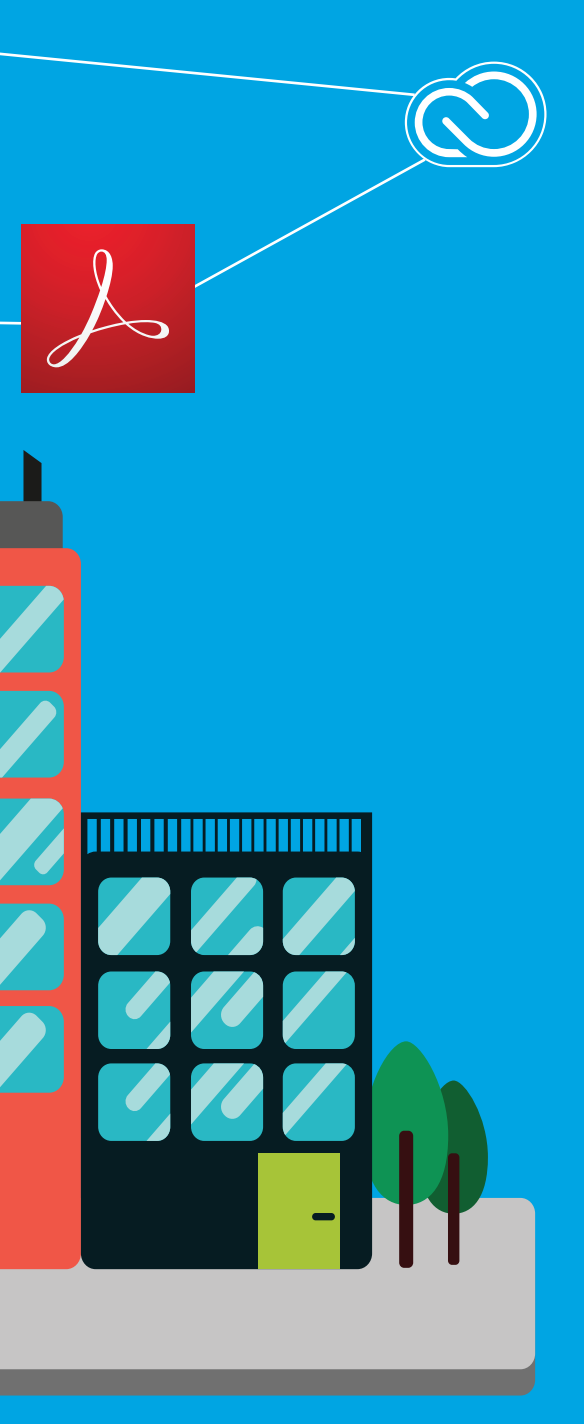

#### **Qui peut accéder au support Entreprise d'Adobe ?**

Les administrateurs système se voient automatiquement attribuer le rôle « d'assistant support » et peuvent ainsi contacter Adobe pour obtenir de l'aide, ouvrir des demandes d'assistance et planifier des sessions avec les services spécialisés. Ils sont toutefois libres de déléguer cette responsabilité à une autre personne.

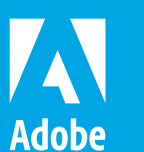